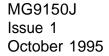

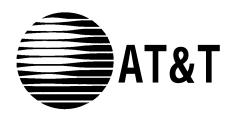

# PARTNER® Plus, PARTNER II Communications System

Programming Quick Reference

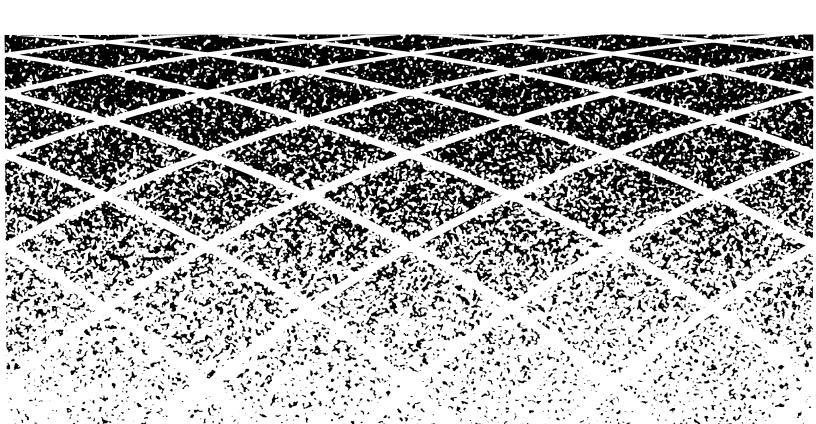

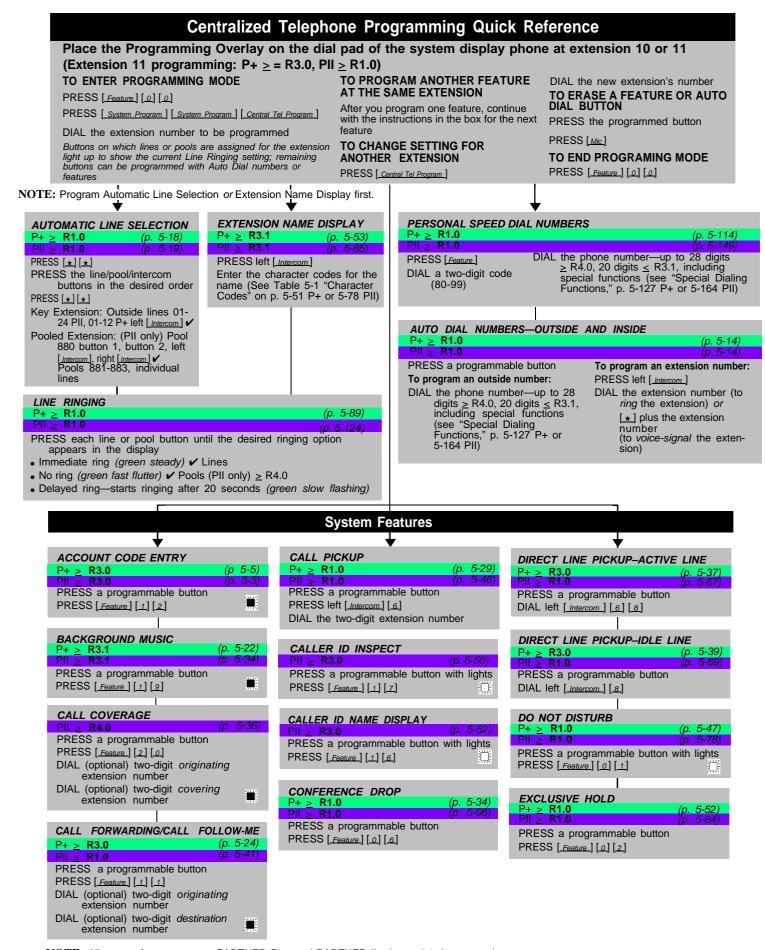

NOTE: All page references are to PARTNER Plus and PARTNER II release 4.1 documentation.

To order additional copies, call the DDC at 1-800-252-4076 or fax at 513-768-5514. Refer to document number MG9150J.

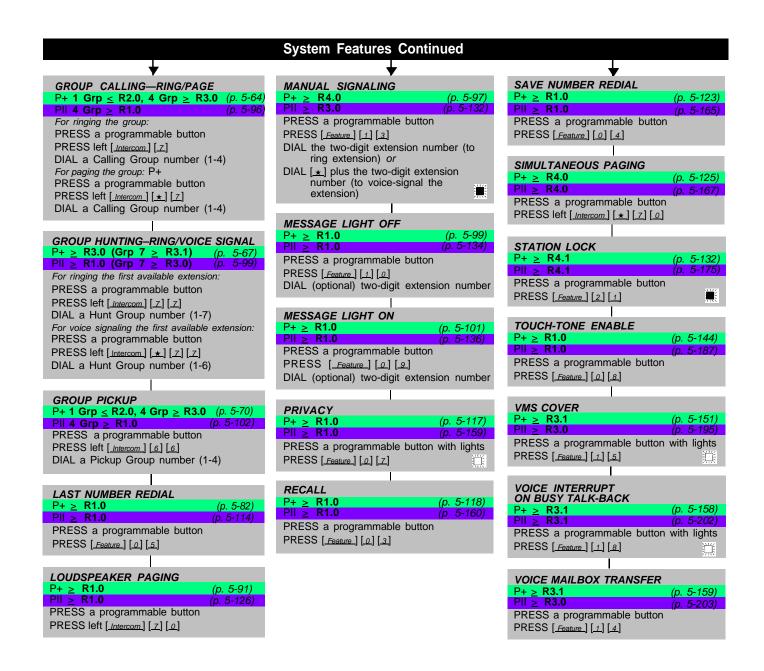

= Factory setting

= Button with lights required

= Button with lights recommended

≥ RX.X = Indicates release when feature was first added to system e.g. ≥ R3.0

## **System Programming Quick Reference**

Place the Programming Overlay on the dial pad of the system display phone at extension 10 or 11  $P+ \ge R \ 3.0, \ PII \ge R1.0$ 

PRESS [Feature] [0] [0] PRESS [ System Program ] PRESS [System Program]

TO START SYSTEM PROGRAMMING TO END SYSTEM PROGRAMMING

PRESS [Feature] [0] [0] TO USE A SPECIFIC PROCEDURE

DIAL [#] and three-digit procedure code Example: [#][1][0][1] for System

TO CYCLE THROUGH SYSTEM PROGRAMMING PROCEDURES

PRESS [Next Procedure] or Prev Procedure NOTES: Procedures #399, #609, and #728-shown below in dashed boxes-are skipped when cycling.

TO CYCLE THROUGH AVAILABLE SETTINGS

PRESS [Next Data] Or [Prev Data] TO RETURN TO FACTORY SETTING

PRESS [Remove]

#### System SYSTEM DATE P+ > R1.0 5-135) PII ≥ **R1.0 DIAL #101** DIAL the date in MMDDYY form SYSTEM DAY P+ ≥ R1.0 PII ≥ R1.0 5-136) 5-179) DIAL #102 DIAL 1 = Sunday ✓ 5 = Thursday 2 = Monday **6** = Friday 3 = Tuesday 4 = Wednesday 7 = Saturday SYSTEM TIME P+ ≥ R1.0 PII ≥ R1.0 (p. 5-185) DIAL #103 DIAL the time in HHMM 24-hour military format NUMBER OF LINES \*See IMPORTANT on facing page P+ > R1.0 (p. 5-108) P+ ≥ R1.0 PII ≥ R1.0 (p. 5-143) DIAL #104 DIAL two digits (01-12 P+, 01-24 PII) for the number of outside lines to be assigned to every extension ✓ 2 per 206 or 200 module ✓ 4 per 400 module TRANSFER RETURN RINGS (p. 5-150) P+ <u>></u> **R1.0** PII ≥ **R1.0** (p. 5-194) DIAL #105 DIAL one digit (0-9) for the number of rings before the call returns ✓ =4 rings 0 rings = no return RECALL TIMER DURATION P+ ≥ R1.0 PII ≥ R1.0 (p. 5-162) **DIAL #107** DIAL two digits (01-80) to set the length of a switchhook flash ✓ =18 (450 msec)

```
ROTARY DIALING TIMEOUT
                         (p. 5-122)
P+ > R1.0
PII ≥ R1.0
                         (p. 5-164)
DIAL #108
                      3 = 12 sec
DIAL 1 = 4 \sec
     2 = 8 sec <
OUTSIDE CONFERENCE DENIAL
P+ > R1.0
PII ≥ R1.0 ≠ R2.0
DIAL #109
DIAL 1 = Allowed ✓
2 = Disallowed
AUTOMATIC SYSTEM ANSWER
DIAL #110
DIAL a ring delay number (0-9)

✓ = 2 rings

AUTOMATIC SYSTEM ANSWER BUTTON
PII > R3.0
                            (p. 5-21)
DIAL #111
DIAL 1 = Assigned
     2 = Not Assigned ✓
3 = Select Button then press
         a programmable button
DIRECT EXTENSION DIAL DELAY
PII \ge R3.0
                            (p. 5-62)
DIAL #112
DIAL a ring delay number (0-9)
     \checkmark = 2 rings
DIRECT EXTENSION DIAL BUTTON
PII ≥ R3.0
                            (p. 5-59)
DIAL #113
DIAL 1 = Assigned
2 = Not Assigned ✓
3 = Select Button then press
          a programmable button
```

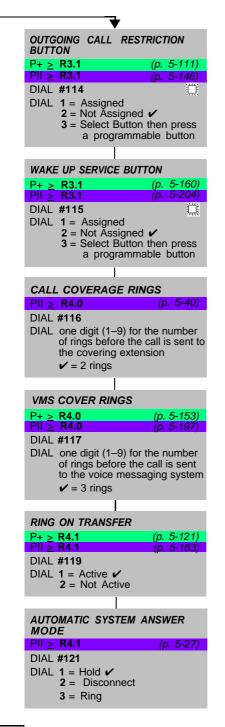

#### ASA & DXD RECORD/PLAYBACK

**2** = Plav 1 = Record ASA = 1891DXD = 1892# = Stop

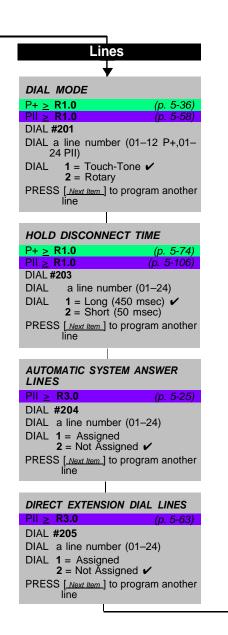

```
GROUP CALL DISTRIBUTION
 P+ > R3.1
PII > R3.0
 DIAL #206
 DIAL a group number (1-6, 7 for VMS)
 DIAL a line number (01-12P+, 01-
       24 PII)
 DIAL 1 = Assigned
       2 = Not Assigned ✓
       3 = VMS Line Cover (only for
          hunt group 7)
 PRESS [Next Item] to program another
  -------
  POOL LINE ASSIGNMENT
  PII \ge R4.0
  DIAL #207
  DIAL a line number (01-24)
  DIAL 1 = No Pool
        2 = Main Pool 880 ✔
        3 = Pool 881
4 = Pool 882
        5 = Pool 883
  PRESS [ Next Item ] to program
another line
    . . . . . . . .
 LINE COVERAGE EXTENSION
 P+ > R4.0
PII > R4.0
 DIAL #208
 DIAL a line number (01-12 P+,01-
       24 PII)
 DIAL an extension number (10-33
       P+, 10-57 PII)
 PRESS [Next Item] to program another
        line
 PRESS [Remove] to unassign
       ownership
```

```
Procedures #207, #313, #314 and #315—shown in
square dotted boxes—are not available when the system is configured for Key mode.

#106 PBX Dial Out Code PII ≥ R4.0, 0-9 [ ✓ = 9]

#721 PBX/Centrex Mode PII ≥ R4.0, 1 = Active, 2 = Not Active ✓

#722 Reset - Line Assignments PII ≥ R4.0

#723 Button Down Mode PII ≥ R4.0, 1 = Active, 2 = Not Active ✓
```

**IMPORTANT:** In Key mode, the Number of Lines procedure changes Line Assignment (#301), Line Access Restriction (#302), Automatic Line Selection, and Line Ringing to factory settings. To change line assignments without affecting other settings, use Line Assignment (#301).

In Hybrid mode, the Number of Lines procedure changes Pool Line Assignment (#207), Pool Extension Assignment (#314), and Pool Access Restriction (#315) for existing pools back to factory settings. Additionally, it changes Line Assignment (#301), Line Access Restriction (#302), Automatic Line Selection, and Line Ringing for individual lines back to factory settings. To change pool assignments without affecting other settings, use Pool Line Assignment (#207) and Pool Extension Assignment (#314).

## **System Programming Quick Reference**

Place the Programming Overlay on the dial pad of the system display phone at extension 10 or 11 TO START SYSTEM PROGRAMMING TO END SYSTEM PROGRAMMING

PRESS [Feature] [0] [0] PRESS [ System Program ] PRESS [ System Program ]

PRESS [ Feature ] [ 0 ] [ 0 ]

TO USE A SPECIFIC PROCEDURE

Example:  $[\![\![\![\![\![\![}\!]\!]\!]]\!]$  for System Date

TO CYCLE THROUGH SYSTEM PROGRAMMING PROCEDURES

PRESS [Next Procedure] or Prev Procedure DIAL [ $\underline{\#}$ ] and three-digit procedure code  $\ensuremath{\mathbf{NOTE:}}$  Procedures #399, #609, and #728-shown below in dashed boxes—are skipped when cycling.

TO CYCLE THROUGH AVAILABLE SETTINGS

PRESS [Next Data] or Prev Data TO RETURN TO FACTORY SETTING

PRESS [Remove]

### **Extensions**

## LINE ASSIGNMENT

P+ ≥ R1.0 PII ≥ R1.0 R1.0 DIAL #301

DIAL an extension number (10-33 P+, 10-57 PII)

To remove all existing line assignments, press [Remove] before selecting a line.

DIAL a line number (01-12 P+,01-24 PII)

1 = Assigned ✓ 2 = Not Assigned DIAL

**3** = Select Button *then* press a programmable button (to assign the line to that button) $P+ \ge R3.0$ ,

PII ≥ R1.0 If you use option 3 after a line has been assigned, the line moves from the old button to the new button vou select.

PRESS [Next Item] to program another line for this extension.

#### To program another extension:

PRESS [Next Procedure] [Prev Procedure], enter a new extension number, and repeat above steps

#### LINE ACCESS RESTRICTION

P+ ≥ R1.0 PII ≥ R1.0 (p. 5-83) **5-116**)

**DIAL #302** 

DIAL an extension number (10-33 P+,10-57 PII)

DIAL a line number (01-12 P+,01-24 PII)

1 = No Restriction **2** = Outgoing Only DIAL

2 = Outgoing Only
3 = Incoming Only
4 = No Access (line appears on button, but you can use line only to pick up a transferred or held call)

PRESS [Next Item] to program another

#### To program another extension:

PRESS [ Next Procedure ] [ Prev Procedure ] , enter a new extension number, and repeat above steps

#### DISPLAY LANGUAGE

P+ ≥ R1.0 PII ≥ R1.0 (p. 5-76) DIAL #303

DIAL an extension number (10-33 P+, 10-57 PII)

1 = English 2 = Spanish 3 = French

PRESS [Next Item] to program another extension

#### **AUTOMATIC EXTENSION PRIVACY**

**DIAL #304** 

DIAL an extension number (10-33 P+,10-57 PII)

1 = Assigned 2 = Not Assigned ✓

PRESS [Next Item] to program another

#### ABBREVIATED RINGING

(p. 5-4) P+ > **R1.0** (p. 5-4)PII ≥ **R1.0** DIAL #305

DIAL an extension number (10-33 P+,10-57 PII)

1 = Active (1 ring) ✓ 2 = Not Active (repeated ringing)

PRESS [Next Item] to program another extension

#### TRANSFER RETURN **EXTENSION**

 $P+ \ge R2.0$   $PII \ge R1.0 \ne R2.0$ (p. 5-192)

**DIAL #306** 

DIAL an extension number (10-33 P+,10-57 PII)

DIAL number of the extension (10-33 P+,10-57 PII) to which call should return if not answered Extension transferring call

PRESS [Next Item] to program another

## FORCED ACCOUNT CODE ENTRY

 $^{\circ}+ \geq R3.0$ PII > R3.0 5-90) DIAL #307

DIAL an extension number (10-33 P+,10-57 PII)

1 = Assigned 2 = Not Assigned ✓

PRESS [Next Item] to program another extension

#### DISTINCTIVE RING

P+ ≥ R3.0 PII ≥ R3.0 5-77) DIAL #308

DIAL an extension number (10-33 P+,10-57 PII)

1 = Active 🗸 2 = Not Active

PRESS [Next Item] to program another extension

#### INTERCOM DIAL TONE

(p. 5-79) P+ > **R3.0** 

**DIAL #309** 

DIAL an extension number (10-33 P+,10-57 PII)

1 = Regular 
2 = Machine

PRESS [Next Item] to program another

#### **AUTOMATIC VMS COVER**

(p. 5-20) (p. 5-32) P+ > R3.1 PII > R3.0 DIAL #310

DIAL an extension number (10-33 P+,10-57 PII)

1 = Assigned 2 = Not Assigned 🗸

PRESS [<u>Next Item</u>] to program another extension

# EXTERNAL HOTLINE (was EMERGENCY TELEPHONE)

PII ≥ **R3.0** 5-87)

DIAL #311

DIAL an extension number (10-33 P+,10-57 PII)

1 = Assigned 2 = Not Assigned ✓

PRESS [Next Item] to program another

#### **VOICE INTERRUPT ON BUSY**

P+ > **R3.1** (p. 5-200)

**DIAL #312** 

DIAL an extension number (10-33 P+,10-57 PII)

1 = Assigned 2 = Not Assigned ✓

PRESS [<u>Next Item</u>] to program another extension

#### ■ LINE ACCESS MODE PII ≥ **R4.0** (p. 5-115)

**DIAL #313** 

DIAL an extension number (10-57) DIAL 1 = Pool ✓ all extensions

except 10
2 = Key extension 10
only

■ POOL EXTENSION ASSIGNMENT ■ PII > **R4.0** 

DIAL #314

DIAL an extension number (10-57): To remove all existing pool assignments, press [Remove]

before selecting a line. a pool access code (880, 881, 882, or 883)

1 = Assigned ✓ 880 2 = Not Assigned ✓ 881, 882, 883 DIAL

3 = Select Button then press a programmable button (auxiliary pools

only) ■ PRESS [<u>Next Item</u>] to program another pool for this extension.

■ To program another extension: ■ PRESS [Next Procedure] [Prev Procedure],

enter a new extension number, and repeat above steps

(n. 5-152)

#### POOL ACCESS RESTRICTION

PII ≥ R4.0

DIAL #315

DIAL an extension number (10-57) DIAL a pool number (880, 881,

882, or 883)

DIAL 1 = No Restriction ✔

2 = Outgoing Only

3 = Incoming Only 4 = No Access

PRESS [Next Item] to program another pool

program another extension: PRESS [Next Procedure] [Prev Procedure],

> enter a new extension numher, and repeat above steps

## **CALL WAITING**

(p. 5-30) (p. 5-47) PII > **R4.0** DIAL #316

DIAL an extension number (10-33 P+,10-57 PII) DIAL 1 = Assigned

2 = Not Assigned 🗸 PRESS [Next Item] to program another

#### **COPY SETTINGS**

extension

P+ > **R1.0** R1.0

DIAL #399

(p. 5-35)

DIAL a source extension number DIAL target extension numbers

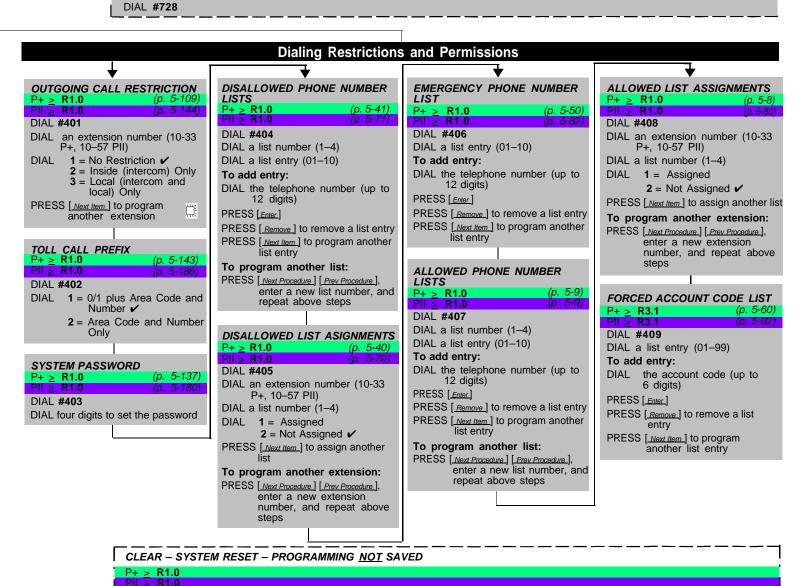

#### factory settings. DIAL #989 or 25327 **System Speed Dial Numbers** P+ R1.0-R3.1: 60 SS w/2 Digit Codes 20-79, ≥ R4.0 100 SS w/3 Digit Codes 600-699 PII R1.0-R3.1: 60 SS w/2 Digit Codes 20-79, ≥ R4.0 100 SS w/3 Digit Codes 600-699 (p. 5-139) (p. 5-182) To program a number: To remove a number: PRESS [Feature] [0] [0] to enter programming mode PRESS [Feature] [0] [0] to enter programming mode PRESS [Feature] PRESS [Feature] DIAL a three-digit code (600-699) DIAL the System Speed Dial number's code (600–699) DIAL the telephone number—up to 28 digits (20 prior to R4.0) including PRESS [Mic] special characters (see page 5-127 P+, 5-164 PII) To "mark" it (to override restrictions), dial $[\pm]$ before the telephone number To remove another number, repeat-To program another number, or to change a number, repeat PRESS [Feature] [0] [0] to exit programming mode PRESS [Feature] [0] [0] to exit programming mode

IMPORTANT: Using this procedure disconnects any active calls and ERASES all system and station programming back to the

✓ = Factory setting

= Button with lights required

≥ RX.X = Indicates release when feature was first added to system e.g. ≥ R3.0

## **System Programming Quick Reference**

Place the Programming Overlay on the dial pad of the system display phone at extension 10 or 11 TO START SYSTEM PROGRAMMING TO END SYSTEM PROGRAMMING

PRESS [Feature] [0] [0] PRESS [ System Program ] PRESS [ System Program ] PRESS [Feature] [0] [0]

#### TO USE A SPECIFIC PROCEDURE

DIAL [#] and three-digit procedure code Example: [ # ] [ 1 ] [ 0 ] [ 1 ] for System Date

TO CYCLE THROUGH SYSTEM PROGRAMMING PROCEDURES

PRESS [Next Procedure] or Prev Procedure NOTE: Procedures #399, #609, and #728-shown below in dashed boxes-are skipped when cycling.

TO CYCLE THROUGH AVAILABLE SETTINGS

PRESS [Next Data] or [Prev Data] TO RETURN TO FACTORY SETTING

PRESS [Remove]

#### Groups Auxiliary Equipment DOORPHONE ALERT EXTENSIONS PICKUP GROUP EXTENSIONS NIGHT SERVICE GROUP EXTENSIONS FAX MACHINE EXTENSIONS P+ ≥ R1.0 (1 Grp ≤ R2.0) (p. 5-116) (p. 5-57) P+ > R1.0 PII > R1.0 (p. 5-107) (p. 5-142) R1.0 PII > R1.0 (p. 5-89) DIAL #501 **DIAL #504 DIAL #606** DIAL #601 DIAL a group number (1-4) DIAL an extension number (10-33 DIAL an extension number (10-33 DIAL an extension number (except P+, 10-57 PII) P+, 10-57 PII) a doorphone extension) DIAL an extension number (10-33 P+, 10-57 PII) 1 = Assigned 2 = Not Assigned ✓ DIAL 1 = Assigned to group ✓ (P+ R 1.0 only) 1 = Not an alert 🗸 1 = Assigned to group 2 = Not Assigned to group ✓ 2 = Doorphone 1 alert 3 = Doorphone 2 alert 2 = Not Assigned to group < PRESS [Next Item] to identify another 4 = Doorphones 1 and 2 PRESS [Next Item] to assign another PRESS [Next Item] to assign another extension extension extension PRESS [Next Item] to identify another extension (PII $\geq$ R3.0 = 48, P+ $\geq$ R3.0 = 24, all previous **MUSIC ON HOLD** (p. 5-103) releases = 5 alert extensions **CALLING GROUP EXTENSIONS HUNT GROUP EXTENSIONS** P+ $\geq$ R1.0(1 Grp $\leq$ R2.0) (p. 5-31) (p. 5-53) $\geq$ R1.0 per doorphone) $PII \ge R1.0 (Grp 7 > R3.0) (p. 5-109)$ DIAL #602 DIAL #502 **DIAL #505** 1 = Active ✓ 2 = Not Active DIAL AA EXTENSIONS DIAL a group number (1-6, 7 for VMS) DIAL a group number (1-4) P+ > **R2.0** DIAL an extension number (10-33 DIAL an extension number (10-33 (p. 5-3)R1.0 P+, 10-57 PII) P+, 10-57 PII) **DIAL #607 HOTLINE** 1 = Assigned to group 2 = Not Assigned to group ✓ 1 = Assigned to group 2 = Not Assigned to group ✓ DIAL (p. 5-75) + > R1.0 DIAL an extension number (10-33 > R1.0 (p. 5-107 P+, 10-57 PII) PRESS [Next Item] to assign another PRESS [Next Item] to assign another DIAL #603 DIAL 1 = Assigned extension extension DIAL the hotline extension number 2 = Not Assigned 🗸 (not ext. 10, 16, 22, 28, 34, PRESS [Next Item ] to assign another 40, 46, or 52) NIGHT SERVICE BUTTON VMS HUNT DELAY (p. 5-154) DIAL the alerted extension number P+ <u>></u> **R3.1** P+ > **R1.0** (not the hotline) or [7] [0] to (p. 5-198) PII > R1.0 PII > R3.0 DIAL #506 paging system (P+ > R3.1) SMDR RECORD TYPE DIAL **#503** (p. 5-128) P+ ≥ R3.0 PII ≥ R1.0 To remove the hotline and alert: 1 = Assigned 2 = Not Assigned ✓ 1 = Immediate 🗸 DIAL PRESS [ Remove ] 2 = Delayed **DIAL #608 3** = Select button *then* press a programmable DIAL 1 = All calls 🗸 VMS HUNT SCHEDULE button (to assign Night **DOORPHONE 1 EXTENSION** 2 = Outgoing calls only P+ > R3.1 PII > R3.0 5-155) Service to that button) (p. 5-49 (p. 5-199) If you use option 3 after a DIAL #507 Night Service button has SMDR TOP OF PAGE **DIAL #604** been assigned, the Night DIAL 1 = Always ✔ (p. 5-129) DIAL an extension number (P+/PII: 12-15, 18-21, 24-27, 30-33, Service button moves from the 2 = Day Only PII ≥ **R1.0** o/d button to the new button 3 = Night Only PII only: 36-39, 42-45, 48-51, or 54-57) **DIAL #609** you select (P+ $\geq$ R3.0). To remove the doorphone SMDR OUTPUT FORMAT extension: PRESS [Remove] (p. 5-169) R4.1 **DIAL #610** DORRPHONE 2 EXTENSION DIAL **1** = 15 digits **✓** (p. 5-49) P+ > R1.0 PII > R1.0 **2** = 24 digits DIAL #605 DIAL an extension number (P+/PII: 12–15, 18–21, 24–27, 30–33, PII only: 36-39, 42-45, 48-51, SMDR TALK TIME (p. 5-171) $PII \ge R4.1$ **DIAL #611** or 54-57) DIAL 1 = Active To remove the doorphone 2 = Not Active 🗸 extension: PRESS [Remove]

= Factory setting

道 = Button with lights required

≥ RX.X = Indicates release when feature was first added to system e.g. ≥ R3.0

## **Programming Mixed Telephone Types**

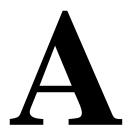

#### Overview

This appendix provides information about programming from a PARTNER-34D phone to MLS-model phones and from an MLS-34D phone to PARTNER-model phones. In these situations, you should be aware that the button that you press at extension 10 or 11 (the programming extension) is likely to be in a different location than the button on the phone to which the programming applies (the target phone). If you are programming from a PART-NER-18D or MLS-18D phone, the button locations are the same.

You can use the illustrations in this appendix to facilitate programming from one telephone type to the other. Figure 1 shows the buttons on the PARTNER-34D Programming Overlay and the relative location of those buttons on each MLS-model phone. Figure 2 shows the buttons on the MLS-34D Programming Overlay and the relative location of those buttons on each PARTNER-model phone. (The letters on the PARTNER-34D Overlay in Figure 1 are printed on the Overlay. To help you program from an MLS-34D phone, you may want to write the letters shown on the MLS-34D Overlay in Figure 2 on your Overlay.)

If you want to program features on specific buttons at target phones, it is recommended that you:

- Look at the figure with the overlay that matches the phone at your programming extension.
- 2. Find the location of the button in the picture of the target phone.
- 3. Note the letter associated with that particular button.
- 4. Find the letter in the picture of the Programming Overlay.
- 5. Press that button on the programming extension.

For example, if you are using a PARTNER-34D phone at extension 10 and you want to program Do Not Disturb on the top, leftmost button of an MLS-18D phone: refer to Figure 1; find the top, leftmost button on the MLS-18D phone; then press the button labeled M on the PARTNER-34D Programming Overlay.

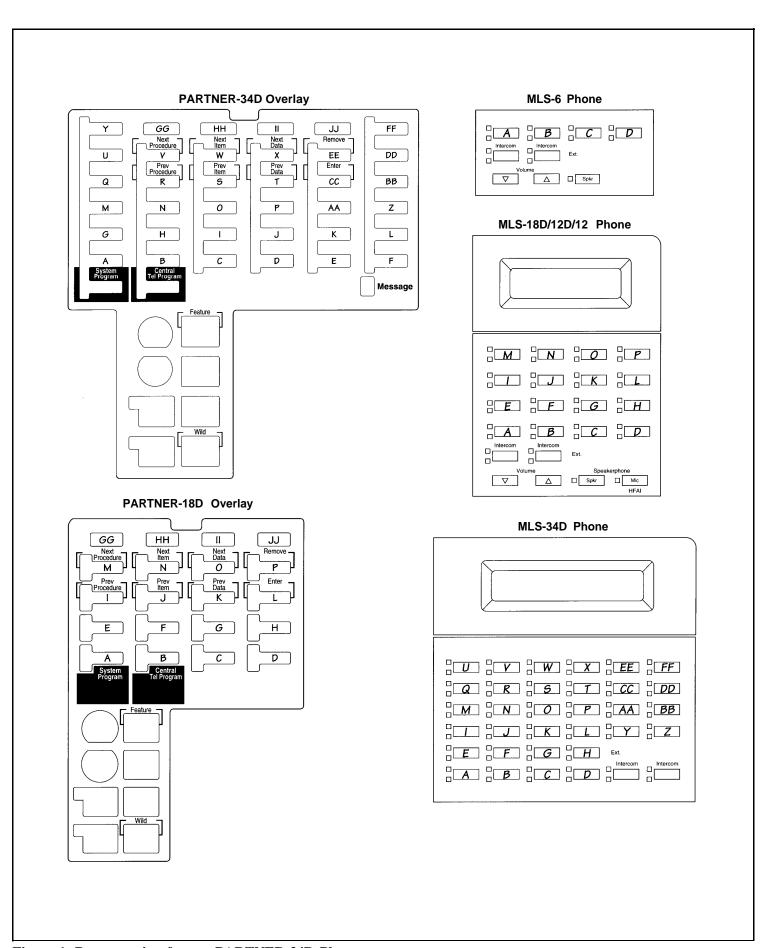

Figure 1. Programming from a PARTNER-34D Phone

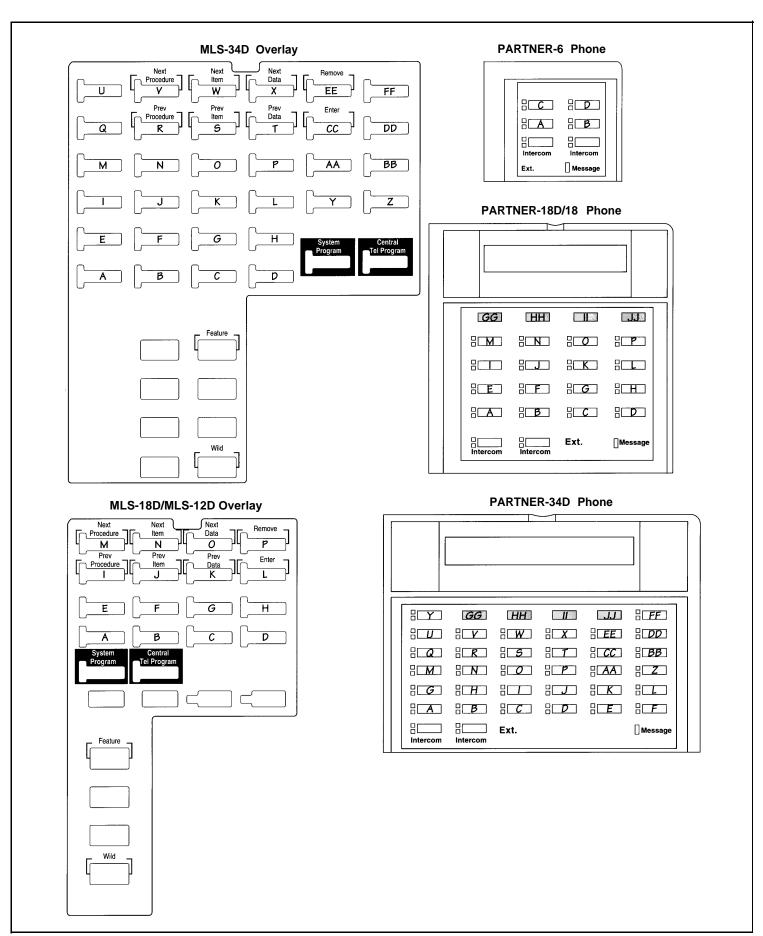

Figure 2. Programming from a MLS-34D Phone

## **System Identifier**

The System Identifier feature allows a PARTNER, PARTNER PLUS or PARTNER II system to identify its release number to NSAC personnel. While speaking with the customer, ask them to dial [Feature] [#] [1]. The beeps heard immediately after entering this code is used to identify the users model and release number according to the table

| SYSTEM        |         |              |            |
|---------------|---------|--------------|------------|
|               | PARTNER | PARTNER PLUS | PARTNER II |
| Release 1     | 1       | 2            | 2–1        |
| Release 2     | 3       | 4            | 2–2        |
| Release 3     | 1–3     | 2–4          | 3–1        |
| Release 3.1   | 1–3     | 1–2          | 1–4        |
| Release 4.0   | 2–3     | 3–2          | 3–3        |
| Release 4.0.1 | _       | _            | 3–4        |
| Release 4.1   | 4–1     | 4–2          | 4–3        |

**Example:** PARTNER II release 3 would return 3 beeps, a 1.5 second pause, followed by 1 additional beep.

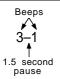

| Notes |  |  |
|-------|--|--|
|       |  |  |
|       |  |  |
|       |  |  |
|       |  |  |
|       |  |  |
|       |  |  |
|       |  |  |
|       |  |  |
|       |  |  |
|       |  |  |
|       |  |  |
|       |  |  |
|       |  |  |
|       |  |  |
|       |  |  |
|       |  |  |
|       |  |  |
|       |  |  |
|       |  |  |
|       |  |  |